**راهنمای ثبت درخواست تسویه حساب دانشجویی )ویژه فارغ التحصیالن مقطع کارشناسی، کارشناسی ارشد و کاردانی بین مقطعی(**

جستجو در منو ها **1** امور تغذيه جديد امور شهريه امور آموزشی مکاتبات اداری B  $\mathbf{r}$ .<br>کارتابل، بردآزاد,تغییر رمز،ارسال .<br>خرید ژتون و پرداخت الکترونیکی و پرداخت الکترونیکی شهریه و اراته H. .<br>■ انتخاب واحد،امتحانات،نمر ات،برنامه ریزی **Second** .<br>تخفیف و تقسیط و اعتبار .<br>و پرونده آموزشی سرسی برسرسیپیر رسرسی<br>پیامک,خریدژتون و سایر لینکها a protocol a cultural para امور خوابگاه  $\mathbf{z}^{\mathbf{z}}$ .<br>پرداخت الکترونیکی اجاره بها , حضور و غیاب خوابگاه و سایر جستجو در منو ها مکاتبات اداری ہے ک **2**  $\Omega$ برد آزاد کارتابل نامه XI. فرم های درخواست تغيير رمز عبور  $\mathbf{V}$ .<br>سامانه برد الکترونیکی جهت تبادل نقر انواع فرم های درخواست گواهی اشتغال , شما میتوانید رمز عبور خود را در این پیگیری کلیه نامه های دریافتی و بخش تغيير دهيد دانشجويان درخواست های ارسالی مرخصی و … جستجو در منو ها مکاتبات اداری **۱۰۰۰ گ**ه و به های درخواست الگاه **>** درخواست میهمانی به N  $\overline{\phantom{a}}$ درخواست تجديد نظر نمرات در خواست معرفی به استاد  $\mathbb{F}$ درخواست تسويه حساب V **3**در خواست تجدید نظر نمر ات از استاد در خواست میهمان موقت به سایر درخواست اخذ آخرین درس به صورت در خواست تسویه حساب دانشجو با CE ر<br>موسسات و دانشگاهها **I** .<br>توسط دانشجو ریں ہے۔<br>معرفی بہ استاد ر۔<br>دانشگاہ یا موسسہ <u>\_e\_</u> گردش شروع کار آموزی/کارورزی سایر درخواست ها  $\sim$ درخواست مىدور كارت شناسانى سیر در مواسطه<br>استیابی کلیه فرم های در نواست های<br>متعدد دانشجو

 $2 =$ 

درخواست صدور کارت های شناسانی

بر ای دانشجو

برای شروع وارد کارتابل مروارید گردیده و از قسمت مکاتبات اداری/ فرم های درخواست/ درخواست تسویه حساب، وارد فرم مربوط به ثبت درخواست شوید.

儒

معرفی دانشجو به کارگاه به همر اه فرم

برنامه حضور و ارزیابی

بعد از کلیک کردن بر روی بخش تسویه حساب وارد فرم گردش تسویه حساب می گردید.

برای درخواست تسویه حساب فارغ النحصیلی بر روی گزینه بابت فارغ التحصیلی کلیک می نمایید.

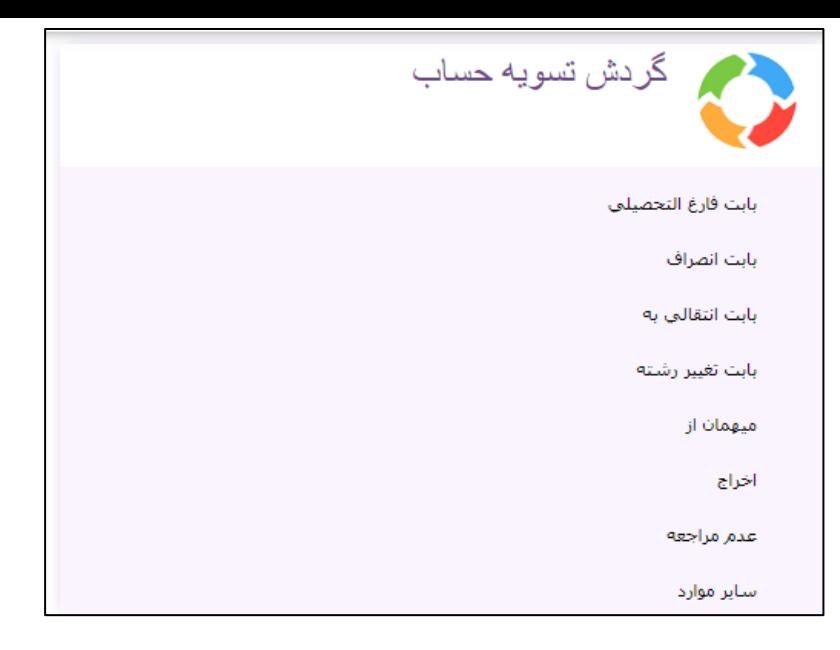

در مرحله بعد وارد فرم زیر شده و بر روی مشخصات اصلی کلیک نموده تا فرم اطلاعات دانشجو باز گردد. در این فرم اطلاعات زیر باید توسط دانشجو وارد گردد:

-1 ترم تسویه حساب )**منظور ترمی است که دانشجو در آن درخواست تسویه حساب را ثبت می نماید و ارتباطی به تاریخ فارغ التحصیلی ندارد** ( -2 ایمیل -3تلفن -4موبایل -5 تلفن اضطراری ۶- شرح علت تسویه حساب (در این قسمت دانشجو شرح علت تسویه حساب را ذکر توضیح خاصی مورد نیاز بود وارد شود) ۸- اطلاعات مربوط به محل سکونت

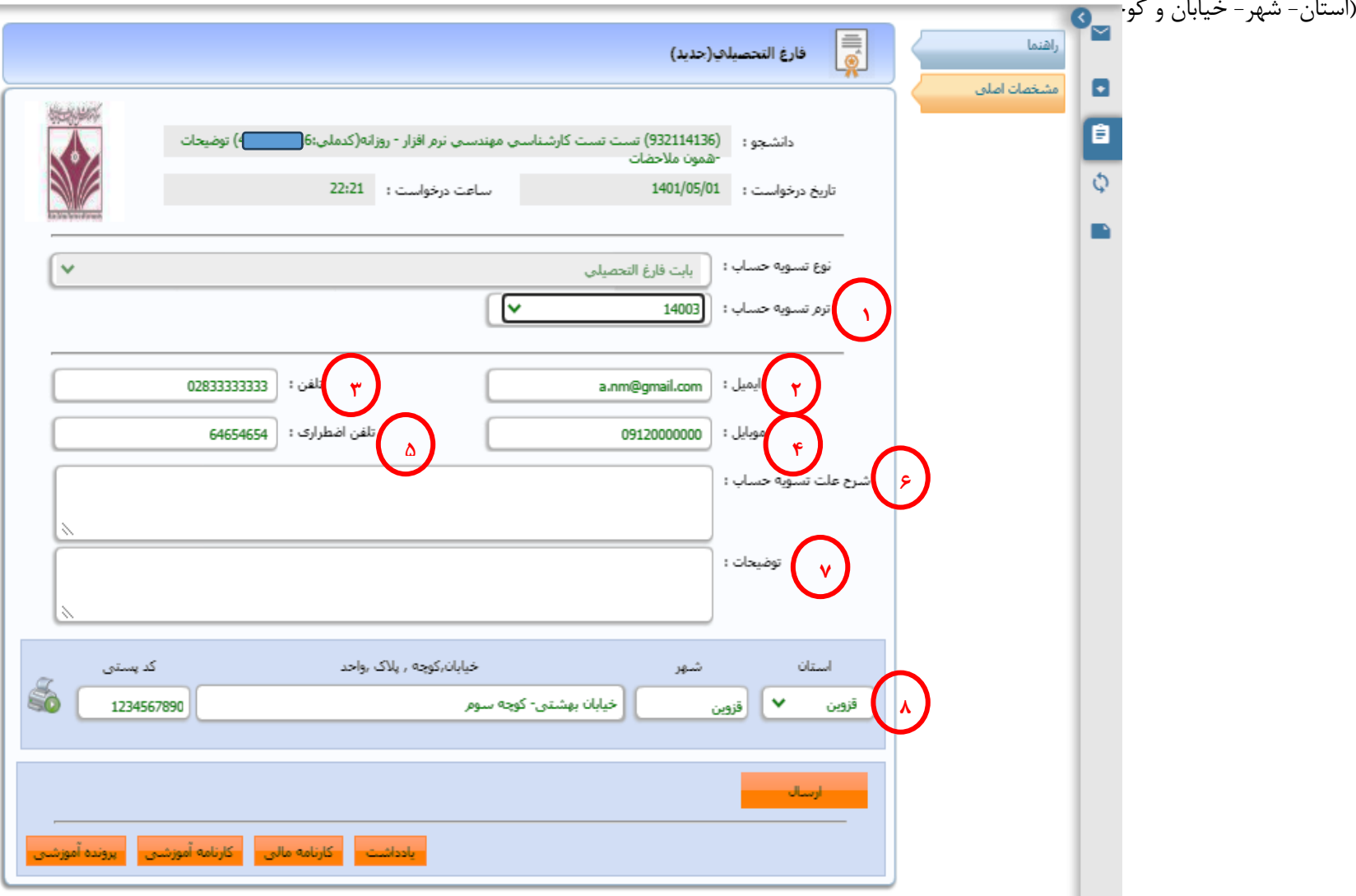

نکته: پس از پر کردن فرم حتماً بر روی دکمه **ارسال** کلیک نمایید تا گردش کار فارغ التحصیلی شروع گردد در غیر اینا اس ای استحو باقی مانده و به مراحل بعدی ارسال نمی گردد.

بعد از ارسال درخواست، دانشجو می تواند گردش کار را در قسمت راست صفحه که با آیکون مشخص گردیده، مشاهده نماید .

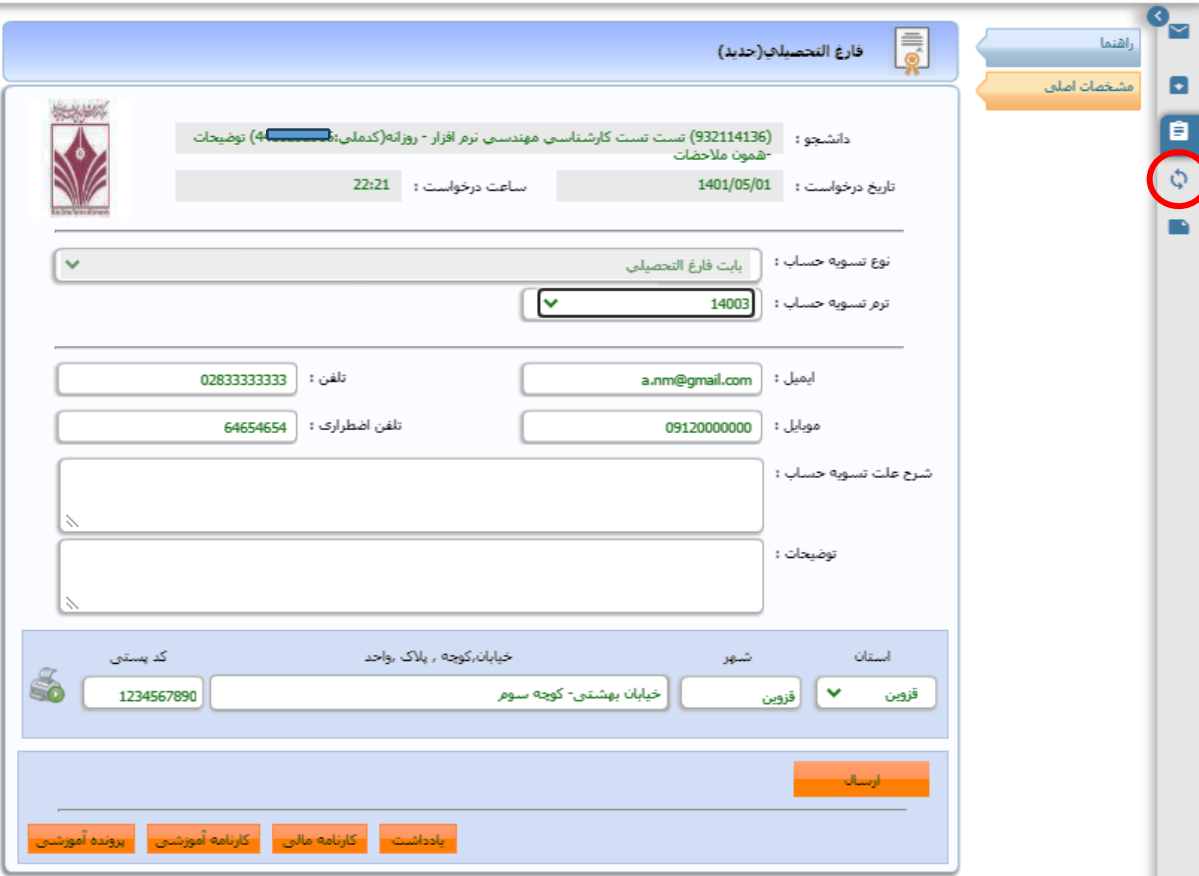

در بخش گردش کار، مراحل مختلف فارغ التحصیلی دانشجو مشخص گردیده است. برای اینکه دانشجو مطلع گردش کار در چه مرحله ای هست می تواند در فلوچارت مربوطه مرحله مورد نظر را مشاهده کند (رنگ سبز نشان می دهد که گردش کار دانشجو در آن بخش است)

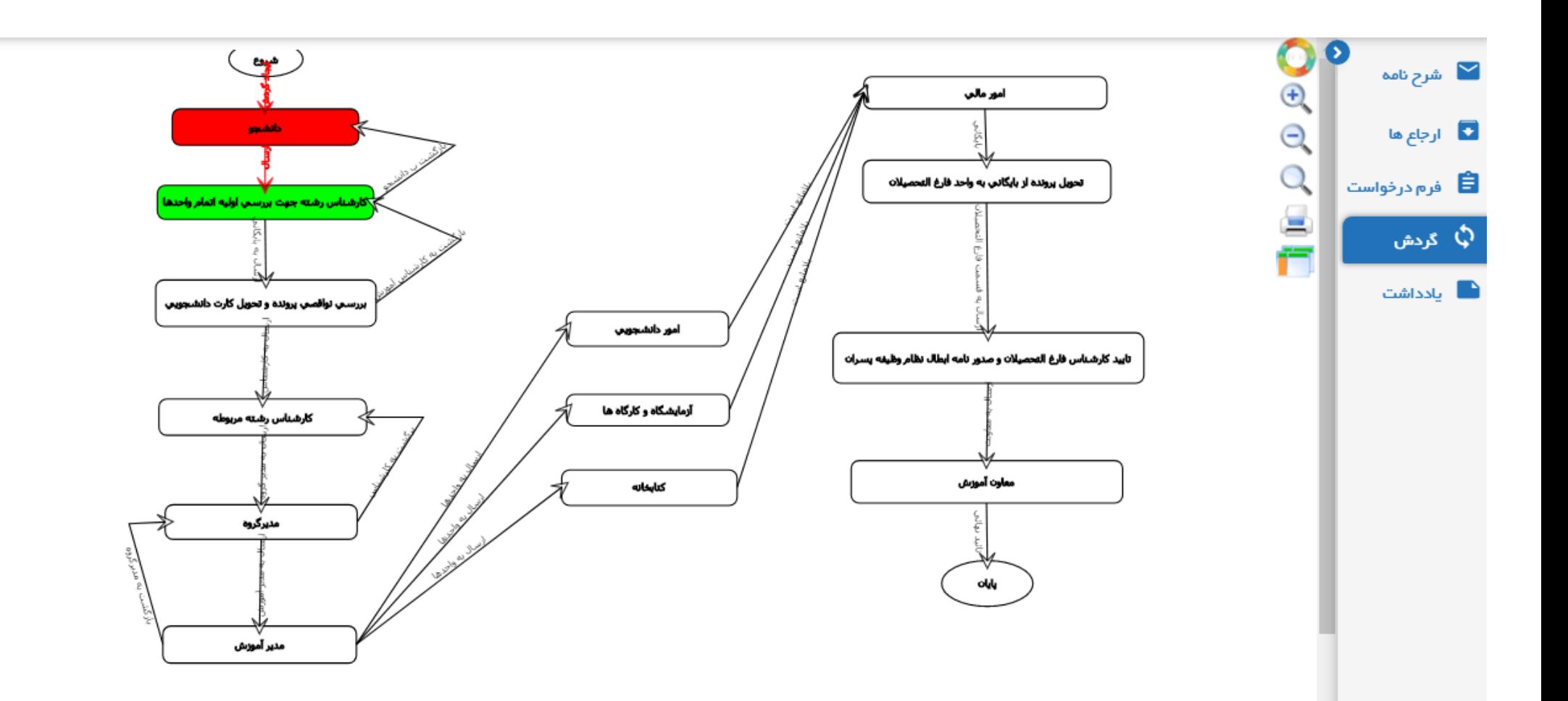